## How to connect the 3G or android Dongle?

This is the customer question: Could you please tell me how can I connect Huawei dongle for internet connection? If you have the same as about that issue, you can do that like this.

You need to connect the 3G card to USB interface, the 3G must support WCDMA and the unit have to turn off. Then turn on the unit, the 3G network will be automatic connected.

The same as android dongle. But your Huawei dongle maybe can't support our unit and you need to try it.

## How to change FM/AM Radio channel or tuner?

In the process of using, you may be meet FM/AM Radio doesn't your country channel, like this problem:

AM radio seems to be tuning for euro channel spacing. How do I change the regional settings for North America?

so how to solve it?

The SKU have include this GS, JY and KD, the UI like

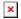

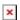

You can do it like this steps: First, open setting, click factory settings.

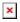

Second, enter password word:126

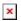

Third, find radio band and change the channel Americal or America2, then click apply

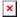

## How to set android universal car stereo logo and GPS sound mode

How to set car logo on universal car stereo like Benz logo. You need to open setting, find factory setting, put your password 126, please click car logo, you can see many car logo and select it.

How to set GPS sound mode.

If you want to listening music and navigation at the same time, you can turn on setting and choose GPS, then select GPS monitoring and set at Mixing

You also can see this video to set.